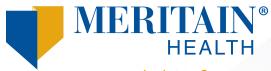

An Aetna Company

## How to Access Your Mobile Progressive Web App

Android™ Phones

 Once you log in to your member portal through www.meritain.com, you'll be prompted with the pop-up message Add Meritain Health® to Home Screen at the bottom of the page. Click this message.

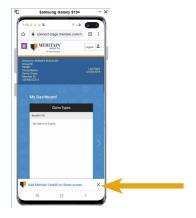

2. Then, you can click *Add* to add the logo to the home page or *Cancel* to opt-out.

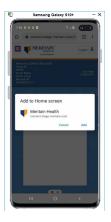

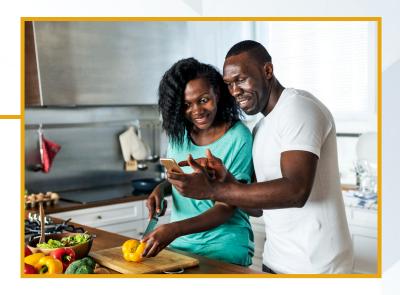

3. Your Meritain Health app logo will then be installed and added to your home screen.

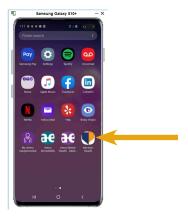

4. Then, launch the app from your home screen and log in.

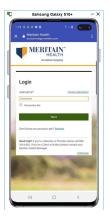

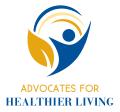

## **Advocates for Healthier Living**

Meritain Health® provides easy-to-use health care benefits you can use to stay healthy and productive. Contact us at the number on your ID card if you have any questions about your plan.